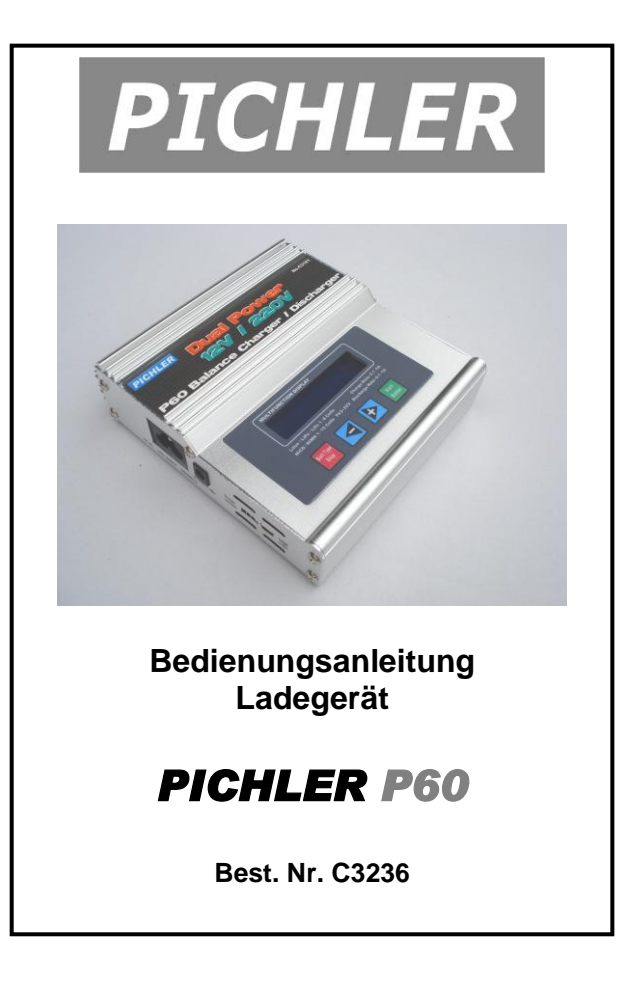

Wir freuen uns, dass Sie sich für ein Ladegerät aus unserem Sortiment entschieden haben. Sie besitzen damit ein kompaktes, universell einsetzbares Hochleistungs-Ladegerät, mit dem Sie für alle anstehenden Ladevorgänge im Modellbereich optimal ausgestattet sind. Der Lader besitzt einen hochbelastbaren Ausgang mit integriertem, aktivem Balancer (Equalizer). Sowohl NiCd-, NiMH als auch alle Arten von Lithium- und sogar Bleiakkus können mit dem Ladegerät P60 geladen werden.

Dieser Lader ist besonders für Lithium-Akkus geeignet. Das Gerät ist mit einem aktiven Balancer ausgestattet und bereits für die Li-Fe Generation vorbereitet. Somit können alle aktuellen Akkutypen geladen werden. Neben einer Lade- ist auch eine Entladefunktion integriert. Nickelakkus können mit Hilfe eines Regenerierungsprogramms in mehreren Zyklen formiert werden. Das Ladegerät ist mit einem zweizeiligen Display ausgerüstet. Das Ladegerät kann aus einer stabilen 12V Gleichspannungsquelle, oder direkt über das integrierte 220V Netzteil an einer (220V-) Haushalts-Steckdose angeschlossen werden.

Trotz dem logischen und sehr einfachen Bedienungsablauf verlangt die Handhabung des Ladegerätes P60 einige Kenntnisse und Fertigkeiten von Ihnen. Damit Sie schnell und sicher mit dem neuen Ladegerät vertraut werden, lesen Sie aufmerksam diese Bedienungsanleitung, bevor Sie das Gerät in Betrieb nehmen. Besonders wichtig sind dabei die Sicherheitshinweise.

Wir wünschen Ihnen viel Freude und Erfolg mit Ihrer neuen Ladegerät Pichler P60.

# **Inhaltsverzeichnis**

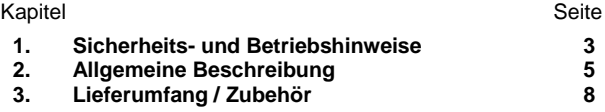

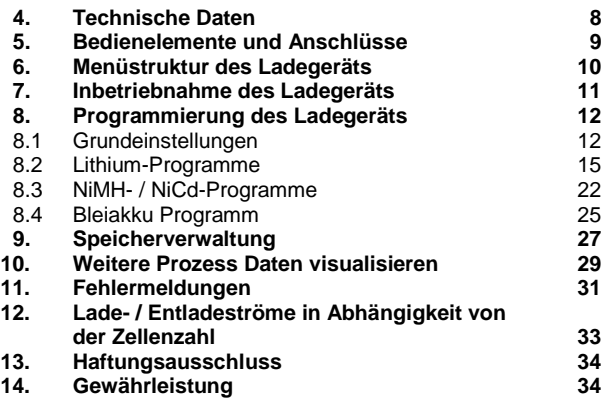

# **1. Sicherheits- und Betriebshinweise**

Beim Betrieb des Ladegeräts P60 sind einige Sicherheitshinweise zu beachten, die Sie unbedingt berücksichtigen müssen.

- Lassen Sie das Ladegerät während eines laufenden Vorgangs nicht unbeaufsichtigt. Beim Auftreten einer Störung unterbrechen Sie den Vorgang sofort und informieren Sie sich in der Bedienungsanleitung.
- Schließen Sie das Ladegerät nur an eine hochkapazitive Autobatterie oder ein leistungsfähiges stabilisiertes Netzteilteil an.
- Das Ladegerät kann sich während des Betriebs erwärmen, stellen Sie es so auf, dass die Wärme optimal abgeführt werden kann.
- Schützen Sie das Ladegerät P60 unbedingt vor Feuchtigkeit und direkter Sonneneinstrahlung.
- Nach dem Gebrauch das Ladegerät von der Stromquelle trennen und angeschlossene Akkus abnehmen.
- Der Lader und die Akkus dürfen nicht auf brennbaren Unterlagen und unbeaufsichtigt betrieben werden.
- Vermeiden Sie unbedingt Kurzschlüsse und achten Sie auf richtige Polung der Eingangsspannung und der zu behandelnden Akkus. Schließen Sie die Ladekabel immer zuerst am Gerät an, erst danach stecken Sie den Akku an.
- Laden oder entladen Sie keine heißen Akkus, lassen Sie Akkus nach Gebrauch erst abkühlen.
- Es dürfen nur Zellen vom gleichen Hersteller und gleicher Kapazität zusammen geladen werden.
- Schalten Sie unter keinen Umständen Akkupacks zum Laden bzw. Entladen parallel.
- Laden- bzw. entladen Sie niemals Akkus die direkt mit einer elektronischen Schaltung verbunden sind, trennen Sie die Akkus, wenn kein Schalter vorhanden ist.
- Aus Sicherheitsgründen sollten Sie unbedingt beim Behandeln von Li-Akkus die Balancer-Funktion nutzen.
- Laden Sie niemals defekte oder beschädigte Akkus.
- Beachten Sie unbedingt die Angaben der Akkuhersteller.
- Das Ladegerät P60 ist nur zum Laden- bzw. Entladen wiederaufladbarer Akkus der genannten Typen geeignet (siehe technische Daten).
- Stellen Sie sicher, dass Sie exakt das richtige Programm, passend zum Akku aktiviert haben, bevor Sie einen Vorgang starten.
- Öffnen Sie das Ladegerät nicht, um es zu reparieren. Es ist gefährlich und Sie verlieren jeglichen Garantieanspruch. Zur Reparatur senden Sie den Lader an unseren Service.
- Beachten Sie unbedingt die Lade- bzw. Entladedaten der verschiedenen Akkutypen, die in der folgenden Tabelle dargestellt sind.

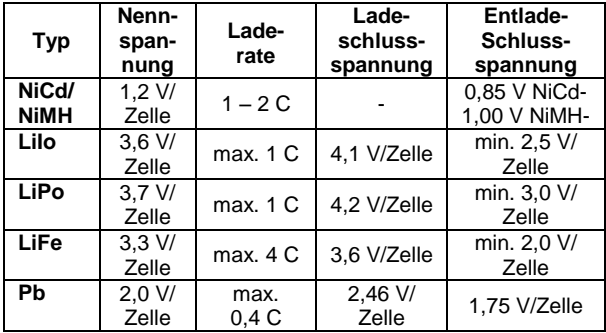

**Alle Warn- und diese Sicherheitshinweise sind wichtig, befolgen Sie die Anweisungen daher unbedingt; damit der Lader und / oder die Akkus nicht beschädigt werden, und keine Gefährdungen für Personen und Sachen entstehen können.**

## **2. Allgemeine Beschreibung**

Unser Ladegerät P60 ist ein handlicher Universallader im modernen Design zum Einsatz im Modellbau, mit der alle bei solchen Einsätzen vorkommenden Akkus schonend direkt am Einsatzort der Modelle aus der Autobatterie geladen werden können. Alternativ besitzt das Gerät auch einen 220V Anschluss. Dieses Ladegerät ist auf dem neuesten Stand der Prozessor-Technik. Trotz geringer Abmessungen ist es durch die Verwendung modernster Bauteile in der Lage bis zu 15 NiCd- oder NiMH- und bis zu 6 Lithium Zellen mit einem Strom von bis zu 5,0 A zu laden und mit bis zu 1,0 A zu entladen. Außerdem lassen sich sogar Bleiakkus mit bis zu 10 Zellen laden und entladen.

Die leistungsfähige Software des Laders sorgt für eine besonders komfortable Bedienung und bietet ein Höchstmaß an Sicherheit vor Bedienungsfehlern. Das Ladegerät ist mit einem zweizeiligen LC-Display ausgestattet. Der Dialog erfolgt über dieses Display und die vier eindeutig beschrifteten Tasten. Das Ladegerät hat einen Ausgang mit einer Ladeleistung von 50W, die Entladeleistung beträgt 5W. Ein leistungsfähiger Lüfter sorgt für die Wärmeabfuhr.

Für Lithium Akkus, die wegen ihrer hohen Energiedichte immer weitere Verbreitung finden, ist dieser Lader besonders gut geeignet. Alle Typen dieser Zellen, auch die modernen LiFe-Zellen, werden besonders schonend, aber immer exakt voll aufgeladen. Sehr vorteilhaft ist dabei der integrierte aktive Balancer für bis zu sechs Lithium-Zellen. Ein Ladevorgang dieser Akkus wird dadurch deutlich komfortabler und sicherer. Auch während eines Entladevorgangs führt der integrierte Balancer einen Spannungsausgleich der einzelnen Zellen durch. Die Spannungen jeder Zelle können in einem bestimmten Menü im Display angezeigt werden. Damit haben Sie jederzeit die Möglichkeit die Spannungslage der einzelnen Zellen zu kontrollieren und Rückschlüsse auf den Zustand der Zellen zu ziehen.

Für den Ladevorgang eines Lithium-Akkus steht neben der normalen Methode einer nacheinander ablaufenden Konstantstrom- / Konstantspannungs-Ladung die für absolut volle Akkus sorgt, ein weiterer Modus bereit. Der so genannte 'Storage'-Mode wird durchgeführt, wenn ein Lithium-Akku für längere Zeit nicht benutzt, wenn der gelagert werden soll. Der Akku wird dann genau auf die richtige Kapazität für eine längere Lagerung aufgeladen. In dem von der Software bereit gestellten Automatikbetrieb für Nickelakkus, bei der Funktion "AUTO" regelt das Ladegerät die Lade- bzw. Entladeströme automatisch auf den optimalen Wert. Auch die Anzahl der Zellen wird automatisch erkannt.

Darüber hinaus weist das Ladegerät P60, welches in einem hochwertigen, Aluminiumgehäuse untergebracht ist, folgende weitere innovative Leistungsmerkmale auf:

- Überwachung der Akkutemperatur im Bereich von  $20^{\circ}$ C 80°C mittels eines optionalen ansteckbaren Temperatursensors. Beim Überschreiten der voreingestellten Temperatur wird der Vorgang aus Sicherheitsgründen sofort abgebrochen.
- Empfindlichkeit der Delta-Peak Abschaltung für NiCd- / NiMH-Akkus im Bereich von 1 – 20 mV programmierbar.
- Bis zu 5 Formierungszyklen zur Akkupflege, Wartezeit zwischen Ladung und Entladung im Bereich zwischen 1 und 60 Min. einstellbar.
- Umfangreiche Fehlererkennung und deren Meldung im **Display**
- Sicherheitsüberwachung mit Abschaltung für die zu ladende Kapazität
- Sicherheitsüberwachung mit Abschaltung für die Ladedauer ('Safety'-Timer).
- An den USB-Port kann das P6 USB-Schnittstellenkabel angeschlossen werden. Mit Hilfe der zum Lieferumfang des USB-Kit's gehörenden Software, können nach der Verbindung mit einem PC, Lade- und Entladediagramme ausgewertet, gespeichert und gedruckt werden.

Das Ladegerät ist mit einem Step-up / Step-down Wandler ausgerüstet, der mit einem besonders guten Wirkungsgrad, bei hoher Taktfrequenz arbeitet. Daher können z.B. NiCd- und NiMH-Akkus mit 1 bis 15 Zellen je Ausgang effektiv und sicher ge- und entladen werden.

Das Pichler Ladegerät P60 wird über vier Tasten mit festem Druckpunkt programmiert. Alle notwendigen Daten werden über das Hintergrund beleuchtete zweizeilige LC-Display angezeigt. Während eines Lade- oder Entladevorganges werden alle wichtigen Parameter dargestellt. Der Benutzer ist damit stets genau über den Lade- bzw. Entladevorgang informiert. Das Ende eines Vorganges wird sowohl akustisch über einen Piezosummer, als auch optisch über das Display gemeldet.

# **3. Lieferumfang und Zubehör**

Der serienmäßige Lieferumfang kann ggf. abweichen. Darüberhinaus ist folgendes Original-Zubehör lieferbar:

**Best.Nr.C2951** USB Kit (zum Anschluß an PC) **Best.Nr.C2955** Ladekabel P6 (Set)

Akkus **NIEMALS** direkt an den Balancer-Anschluss anstecken! **AUSSCHLIESSLICH** Original P6 Adapter verwenden:

**Best.Nr.C2950** Balanceradapter P6 für "Flightpower usw." **Best.Nr.C2952** Balanceradapter P6 f. "EHR" (z..B. LEMONRC) **Best.Nr.C2953** Balanceradapter P6 f. "XHR"

## **4. Technische Daten**

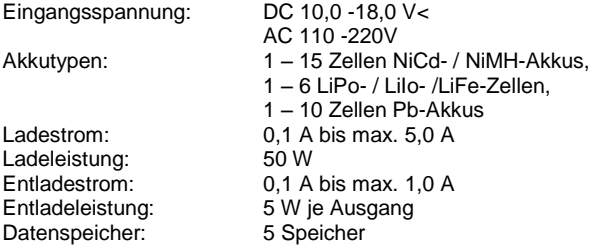

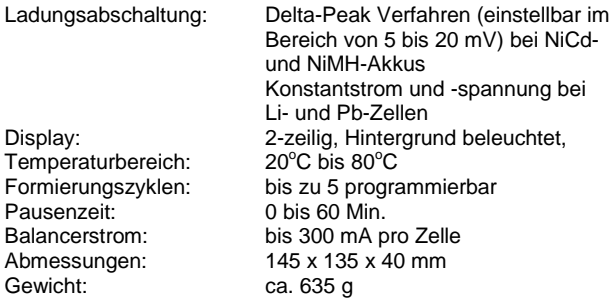

## **5. Bedienelemente und Anschlüsse**

## Funktion der Bedienungs-Tasten

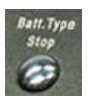

### 'Batt-Type'- / 'Stop'-Taste

Dient zur Auswahl der einzelnen Akkutypen (NiCd, NiMH, LiIo, LiPo, LiFe, oder Pb), die verschiedenen Akkutypen sind in einer Schleife angeordnet, zur der Programmauswahl und zum Stoppen eines laufenden Vorganges,

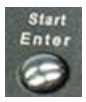

#### 'Start'- / 'Enter'-Taste Dient zur Bestätigung einer Eingabe und zum Start eines Vorganges

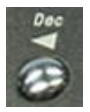

#### **(-)** Taste

Dient zur Verringerung eines aktivierten Wertes, und zur Auswahl von Unterprogrammen.

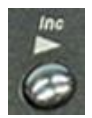

### $\blacktriangleright$  (+) Taste Dient zur Erhöhung eines aktivierten Wertes, und zur Auswahl von Unterprogrammen.

# Bedienungselemente des Ladegeräts

Auf der Displayoberfläche befinden sich 4 Bedientasten sowie das Multifunktionsdisplay.

Im rechten Seitenteil befindet sich der Ladeausgang (+) und (-) sowie der Balanceranschluss. **NIEMALS den Akku direkt an den Balancerausgang anschliessen sondern immer die original P6 Adapter verwenden!** Das Gerät könnte irreparabel zerstört werden.

Im linken Seitenteil des Ladegeräts P60 befinden sich der DC 12V sowie der AC 100-240V Eingang, ausserdem der USBbzw. Temperatursensor -Anschluss.

Konstruktionsbedingt benötigt das P-60 keinen eingebauten Lüfter.

## **6. Menüstruktur des Ladegeräts**

Die folgende Abbildung zeigt die Menüstruktur des Ladegeräts P60. Mit deren Hilfe gewinnen Sie schnell einen Überblick über die Möglichkeiten der Software und deren Struktur.

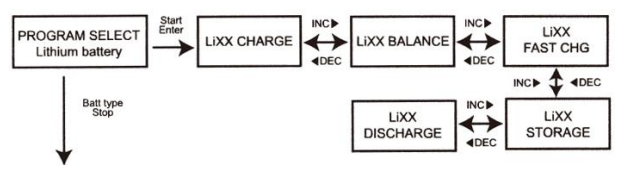

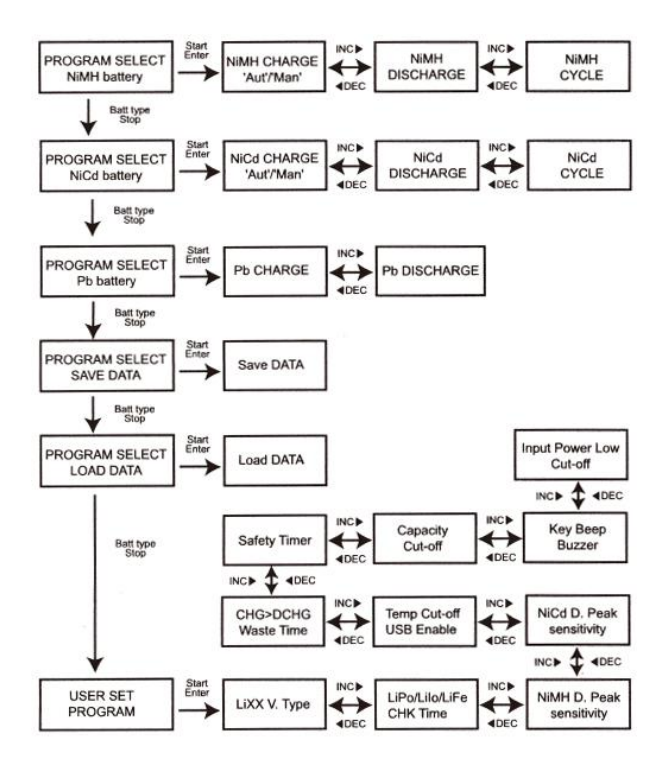

# **7. Inbetriebnahme des Ladegeräts**

Wegen der hohen Ladeleistung des Geräts kommt als Energiequelle nur eine intakte, hochkapazitive Autobatterie bzw. ein leistungsfähiges Netzgerät. Beim Anschluss des Laders an eine 12 V Spannungsquelle achten Sie unbedingt auf richtige Polung (rot = plus / schwarz = minus). Für einen kurzen Moment wird im Display der Gerätename angezeigt. Während dieser Zeit überprüft der Prozessor das Ladegerät und die Spannungsquelle. Im Fehlerfall wird eine entsprechende Meldung im Display angezeigt und es ertönt ein Warnsignal.

Nach dieser Überprüfung navigiert die Software automatisch das 'USER SET' Programm an. In diesem Menü können grundsätzliche Einstellungen vorgegeben werden. Sind alle Einstellungen korrekt, wählt man mit der 'Batt-Type'-Taste das gewünschte Ladeprogramm aus. Danach ist das Ladegerät betriebsbereit.

Bananenstecker eines ordnungsgemäßen Ladekabels mit dem Ausgang des Laders verbinden (rot = plus / schwarz = minus) und den zu ladenden bzw. zu entladenen Akku anschließen. Verwenden Sie nur Ladekabel mit ausreichendem Querschnitt. Im Automatik-Modus ermittelt die Ladestation den Innenwiderstand der Zellen. Ein zu hochohmiges Ladekabel verfälscht diesen Wert.

## **8. Programmierung des Ladegeräts**

Die Programmierung des Laders erfolgt im Dialog mit den vier Bedienungstasten und dem zweizeiligen Display.

# 8.1 Grundeinstellungen

Im 'USER SET PROGRAM' können die grundsätzlichen Einstellungen, die für alle Vorgänge gelten, programmiert werden. Um einen globalen Parameter zu verändern muss die 'Start/Enter'- Taste betätigt werden. Der blinkende Wert kann mit der 'DEC' bzw. der 'INC'-Taste eingestellt werden. Der Vorgang muss mit 'Enter' bestätigt werden.

Mit der 'INC'-Taste gelangt man zum ersten und den weiteren Untermenüs. Mit der 'DEC'-Taste scrollt man zurück.

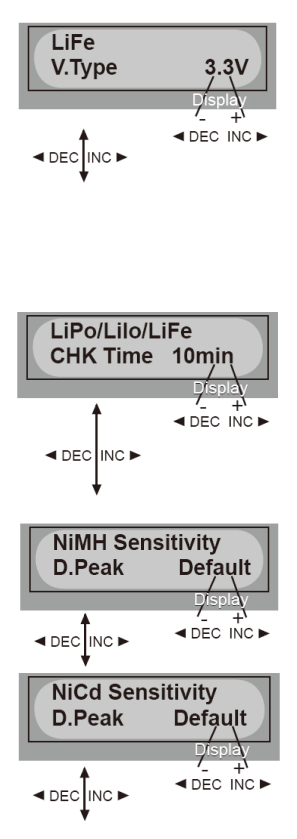

Menü zur Auswahl des Lithium-Akku Typs:

## **LiFe = 3,3 V; LiIo = 3,6 V; LiPo = 3,7 V**

Es ist sehr wichtig den richtigen Akkutyp zu wählen, die Zellen werden sonst beim Laden unweigerlich zerstört.

Das Gerät ist mit einer automatischen Erkennung der Zellenzahl von Lithium-Akkus ausgestattet. Zu tief entladene Zellen können das Messergebnis verfälschen. In diesem Menü kann daher eine Zeitspanne vorgegeben werden, in der ständig die Anzahl der in Reihe geschalteten Lithium-Zellen überprüft, und wenn notwendig korrigiert wird. Normalerweise reicht eine Vorgabe von 10 Min. aus. Für besonders hochkapazitive Akkus sollte die Zeitspanne entsprechend erhöht werden.

In diesen beiden Untermenüs wird die die Abschaltempfindlichkeit für NiMHund NiCd-Akkus vorgegeben. Der Einstellbereich liegt jeweils zwischen 5 und 20 mV. Je höher der Wert eingestellt wird, umso voller werden die Akkus, aber es besteht die Gefahr der Überladung und die Lebensdauer geht zurück.

Der Anschluss an der linken Seite des Laders kann als USB-Port oder zum Anschluss eines Temperatur-Sensors benutzt werden.

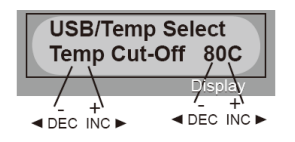

In diesem Untermenü kann die Temperaturüberwachung mit der 'INC'- / 'DEC'-Taste aktiviert, bzw. deaktiviert werden. Außerdem kann die Abschalttemperatur vorgegeben werden. Für

diese Funktion muss der optional erhältliche Temperatursensor an der gekennzeichneten Schnittstelle angeschlossen werden.

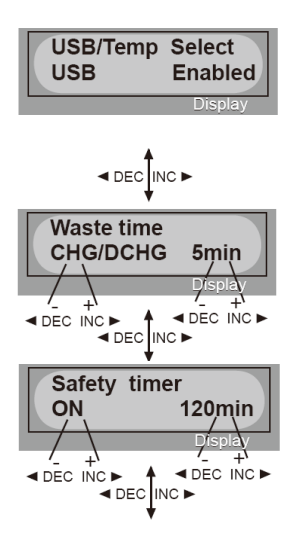

In diesem Menü kann bestimmt werden, ob die Temperaturüberwachung oder der USB-Port aktiv sein soll. Das Display zeigt einen deaktivierten USB Port.

In diesem Untermenü lässt eine Wartezeit zwischen einer Entund einer Aufladung beim Ablauf eines Zyklus einstellen. Je länger die Zeit, umso besser kann der Akku abkühlen. Der Einstellbereich liegt zwischen 1 und 60 Minuten.

In diesem Untermenü kann aus Sicherheitsgründen die max. Zeitspanne für einen Vorgang eingestellt werden. Sobald dieses Zeitlimit erreicht wird, stoppt der Vorgang automatisch.

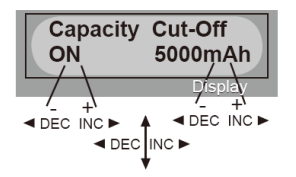

In dieser Einstellung kann die max. Kapazität für einen Ladevorgang eingestellt werden. Auch diese Möglichkeit erhöht die Sicherheit eines Vorganges, damit es nicht dazu kommt, dass die Zellen überladen werden.

Sobald die Schwelle erreicht, wird der Ladevorgang abgebrochen.

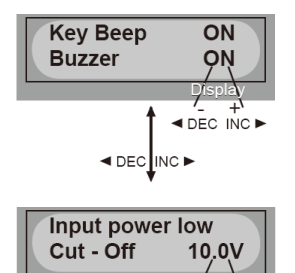

In diesem Untermenü kann vorgegeben werden, ob bei jeder Betätigung einer der Tasten ein akustisches Signal ertönt und das Ende eines Vorganges akustisch angezeigt werden soll.

Die Autobatterie wird von der Software ständig überwacht, um eine Tiefentladung zu vermeiden. Der Abschaltpunkt kann im Bereich zwischen 10,0 V und 11,0 V vorgegeben werden.

### 8.2 Lithium-Programme

 $\blacktriangleleft$  DEC INC

 Laden über die Hochstromstecker (ohne Balancer) Diese Option ist ausschließlich dem Laden von Lithium-Zellen vorbehalten. Dabei lassen sich alle bekannten Typen von Li-Akkus (LiFe; LiIo und LiPo) behandeln. Ein Ladevorgang läuft nach der Konstantstrom- / Konstantspannungsmethode (CV/CC) ab. Zuerst fließt der eingestellte konstante Ladestrom, kurz vor Erreichen der Ladeschlussspannung (LiFe = 3,6 V; LiIo  $= 4.1$  V und LiPo = 4.2 V) wird die Spannung konstant gehalten, der Strom geht dabei immer weiter zurück. Der Ladevorgang

wird beendet, sobald der Ladestrom auf etwa 10 % des eingestellten Wertes zurückgegangen ist.

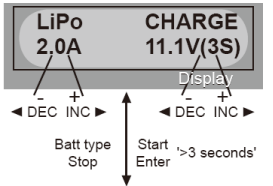

In diesem Programm kann nur<br>der Lithium-Akkutvp geladen der Lithium-Akkutyp werden, der zuvor bei der Konfiguration vorgegeben wurde. Nach der Navigation mit der 'Batt-Type'-Taste zum Li-Programm erfolgt der Einstieg in die Programmierphase, durch

eine Betätigung der 'Start/Enter'-Taste. Das Display stellt sich dann, für einen LiPo-Akku, wie oben stehend dar.

Links in der ersten Zeile wird der aktivierte Zellentyp angezeigt. In der zweiten Zeile kann der gewünschte Ladestrom im Bereich von 0,1 bis 5,0 A und die richtige Zellenspannung bzw. Zellenzahl (1 bis 6) mit der 'INC'- bzw. 'DEC'-Taste eingestellt werden.

Wenn alle Vorgaben ordnungsgemäß durchgeführt sind, oder der gleiche Akku wie zuvor wieder geladen werden soll, muss der Start durch eine Betätigung der 'Start/Enter'-Taste für mind. 3 Sek. vorbereitet werden. Das Display stellt sich dann wie folgt dar:

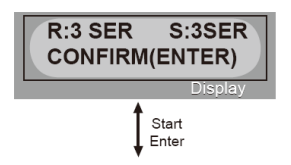

Die Software hat den angeschlossenen Akku überprüft. Evtl. erkannte Fehler werden als Meldung, begleitet von einem Warnsignal, angezeigt. Außerdem kontrolliert der Prozessor die Anzahl der in Reihe geschal-

teten Zellen und stellt das Ergebnis (R) der Eingabe (S) gegenüber. Wenn beide Zahlen identisch sind, kann der Ladevorgang durch eine Betätigung der 'Start/Enter'-Taste gestartet werden.

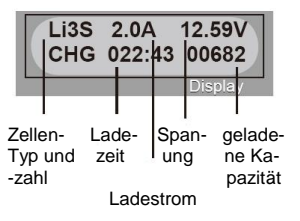

Sollte das nicht so sein, muss mit 'Batt-Type/ Stop' zurück ins Einstellmenü gewechselt werden.

Nach dem Start wird das Arbeitsdisplay angezeigt. Es stellt alle wichtigen Informationen zur Verfügung. Um den Ladevorgang zu beenden, betätigen Sie bitte die 'Batt-Type/Stop'-Taste. Bedenken Sie dass der Akku dann nicht komplett aufgeladen worden ist.

- LiPo 1S  $1S$ LiPo<sub>2S</sub> e  $\overline{a}$ e cel  $\frac{2}{3}$  cel  $\begin{array}{c} 1 \text{ cell} \\ 2 \text{ cell} \\ 3 \text{ cell} \end{array}$ LiPo 3S 4 cel  $2S$ 5 cel 4 cel 6 cel  $5$  cel C LiPo 4S C.  $3S$ LiPo 5S ÷ LiPo 6S
- Laden mit den integrierten Balancern

Die oben beschriebene Lademöglichkeit wird eingesetzt bei Lithium-Akkus, die keinen Balancer-Anschluss haben. Es ist aber unbedingt empfehlenswert Lithium-Akkus über den im P60 eingebauten Balancer zuladen, damit die Spannungen der einzelnen Zellen überwacht werden. Hierzu müssen Sie im Menü 'Li-PoBalance' (Lixx Balance) aufrufen. Zur Balancerladung müssen Sie sowohl die Hochstromkabel (+) und (-) am Gerät, als auch den Balancerstecker über den entsprechenden Adapter, anstecken. Die Ladung **über das Balancerkabel allein** funktioniert nicht! Der Balancer-Anschluss dient zur Überwachung der Zellen und zum Ausgleich der Zellenspannungen. Die oben stehende Abbildung verdeutlicht die Verschaltung der Zellen.

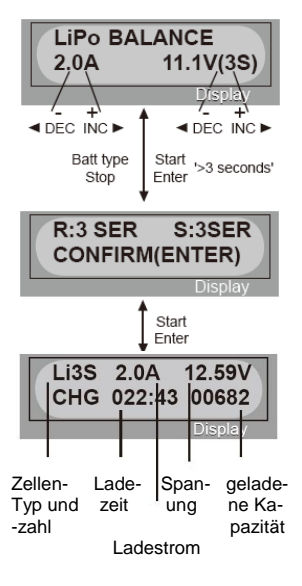

Das Display stellt sich wie nebenstehend dar. Der Programmierablauf ist identisch mit dem im vorher gehenden Abschnitt. Mit der 'INC'- bzw. der 'DEC'- Taste werden Ladestrom und Zellenzahl eingestellt.

Mit der 'Start/Enter'-Taste wird der Vorgang eingeleitet und gestartet wenn die ermittelte Zellenzahl mit der eingestellten übereinstimmt.

Im Arbeitsdisplay werden die gleichen Vorgangsparameter angezeigt.

Bei dieser Ladeart für Lithium-Akkus lassen sich die Spannungen der einzelnen Zellen anzeigen und überprüfen (siehe Kap. 10). Um den Ladevorgang zu beenden, betätigen Sie bitte die 'Batt-Type/Stop'-Taste.

### Verkürzter Lithiumladevorgang (LiXX FAST CHG)

Diese Ladeart für Lithium-Akkus wird angewandt um auf dem Fluggelände nicht unnötig lange auf das Ladeende zu warten. Beim normalen Ladeverfahren nimmt der zweite Ladeabschnitt, die Konstantspannungs-Ladung viel Zeit in Anspruch, bringt aber verhältnismäßig wenig an Kapazitätszuwachs. Im Fast-Charge-Modus wird dieser letzte Abschnitt verkürzt, der Ladevorgang ist dementsprechend kürzer, aber der Akku ist nicht absolut voll aufgeladen.

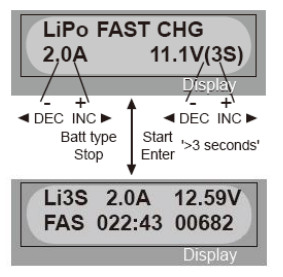

Nachdem dieser Menüpunkt mit der 'INC'-Taste aktiviert wurde, wird das nebenstehende Display visualisiert. In diesem Menü kann auf die bekannte Art und Weise der Ladestrom und die Zellenzahl vorgegeben werden.

Im Arbeitsdisplay werden die gleichen aktuellen Ladewerte (Zellenzahl; Ladestrom; aktuelle

Akkuspannung; Lademodus; verstrichene Ladezeit und bislang eingeladene Kapazität) wie bei den anderen Lithiumabläufen dargestellt. Mit der 'Start/Enter'-Taste wird der Ladevorgang gestartet. Mit der 'Batt-Type/Stop'-Taste kann die Aufladung jederzeit unterbrochen werden.

 Lithiumakku für eine Lagerung aufladen (LiXX STORAGE) Diese Ladeart für Lithium-Akkus wird angewandt um einen Akku vor einer Lagerung für eine längere Zeit, z.B. der Flugpause im Winter, optimal aufzuladen. Für diesen Zweck empfiehlt es sich den Akku mit ca. 30 bis 40 % seiner Nennkapazität aufzuladen, um damit die optimale Spannungslage für eine Überwinterung zu erreichen.

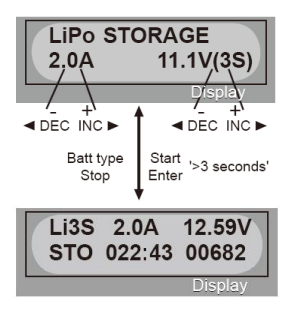

Nachdem dieser Menüpunkt mit der 'INC'-Taste aktiviert wurde, wird das nebenstehende Display visualisiert. In diesem Menü kann auf die bekannte Art und Weise der Ladestrom und die Zellenzahl vorgegeben werden.

Mit der 'Start/Enter'-Taste wird der Ladevorgang gestartet. Mit der 'Batt-Type/Stop'-Taste kann die Aufladung jederzeit unterbrochen werden.

Im Arbeitsdisplay werden die gleichen aktuellen Ladewerte (Zellenzahl; Ladestrom; aktuelle Akkuspannung, Lademodus; verstrichene Ladezeit und bislang eingeladene Kapazität) wie bei den anderen Lithiumabläufen dargestellt.

# Lithiumakku entladen (LiXX DISCHARGE)

Diese Option braucht man bei Lithium-Zellen nur zur Ermittlung der Restkapazität, etwa nach einem Flug, um die genaue Motorlaufzeit zu berechnen. Lithium-Akkus haben keinen Memory-Effekt und müssen daher nicht zur Auffrischung in regelmäßigen Abständen formiert werden.

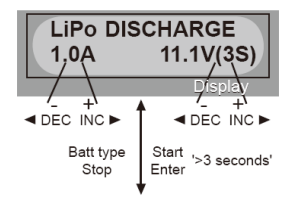

Nach dem dieser Menüpunkt mit der 'INC'-Taste aktiviert wurde, wird das nebenstehende Display visualisiert. In diesem Menü

kann auf die bekannte Art und Weise der Ladestrom und die Zellenzahl vorgegeben werden.

Li3S 0.4A 12.59V DSC 022:43 00682 Display

Mit der 'Start/Enter'-Taste wird der Entladevorgang gestartet. Mit der 'Batt-Type/Stop'-Taste kann die Aufladung jederzeit unterbrochen werden.

Im Arbeitsdisplay werden die aktuellen Entladewerte (Zellenzahl; Ladestrom; aktuelle Akkuspannung, Entlademodus; verstrichene Entladezeit und bislang entladene Kapazität) wie bei den anderen Abläufen dargestellt.

Sowohl beim Laden, als auch beim Entladen eines Lithium-Akkuspacks überwacht der Prozessor die einzelnen Zellen, er versucht die Spannungslagen anzugleichen. Voraussetzung dafür ist eine Verbindung des Akkus mit dem Balancer-Port der Ladestation P60. Wenn sich die Spannung einer oder mehrerer Zellen unnormal während eines Vorgangs verändert, bricht das Ladegerät den laufenden Prozess mit einer Fehlermeldung ab. Die Ursache dafür ist meist in einer defekten Zelle oder einer unsachgemäßen Lötstelle bzw. Verbindung zu suchen.

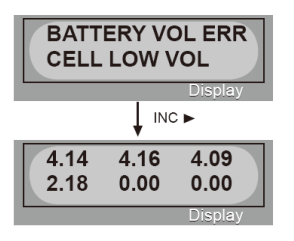

Im nebenstehenden Display hat der Prozessor festgestellt, dass die Spannung einer Zelle zu gering ist.

Um der Ursache schnell und sicher auf den Grund zu kommen wird in einem weiteren Display die Spannungslage der bis zu sechs Zellen angezeigt.

Mit der 'INC'-Taste scrollt zu diesem Menü. Die Anzeige macht deutlich, dass die vierte Zelle defekt ist oder die Verbindung nicht ordnungsgemäß ist. Diese Zelle sollte unbedingt überprüft und evt. ausgetauscht werden.

# 8.3 NiMH- / NiCd-Programme

Mit diesen Programmen lassen sich NiMH- bzw. NiCd-Akkus behandeln. Die Vorgänge sind für beide Akkutypen vollkommen identisch und werden daher in der Anleitung in einem Kapitel abgehandelt. Wichtig ist, das Adapter-Kabel am Balancer-Port zu entfernen, wenn ein NiMH- / NiCd-Akku behandelt werden soll. Das Ladegerät P60 unterbricht sonst den Vorgang.

Nickelakkus laden (NiMH-/ NiCd-CHARGE 'Aut' und 'Man')

Diese Option dient zum Laden von NiMH- bzw. NiCd-Akkus. Dabei wird sowohl der automatische, wie auch der manuelle Modus in dieser Anleitung zusammen abgehandelt. Im 'Aut'- Modus müssen Sie aus Sicherheitsgründen, die Obergrenze des Ladestroms vorgeben. Der Prozessor ermittelt, unter Berücksichtigung dieses Wertes, den optimalen Ladestrom. Stellen Sie den Grenzwert so ein, dass die Zellen nicht beschädigt werden können, weil es u.U. dazu kommen kann, dass bei besonders niederohmigen Zellen, der Prozessor einen zu hohen Strom berechnet. **Wechsel vom Automatik-** in den Manuallen Modus bzw. umgekehrt: START/ENTER drücken bis "A" Anzeige blinkt, jetzt die Tasten (+) und ( – ) zugleich drücken.

Im manuellen Modus ('Man') fließt der Ladestrom, der mit Hilfe der 'INC'- bzw. der 'DEC'-Taste eingestellt wird. Natürlich gilt für einen manuellen Ladevorgang bei der Einstellung des Ladestroms besondere Umsicht. Überprüfen Sie den Ladestrom, den Sie programmieren, genau und beachten Sie die Angaben des Akkuherstellers.

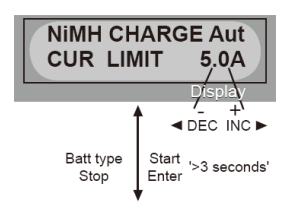

Nach der Aktivierung dieser Option wird im automatischen<br>Modus das nebenstehende das nebenstehende

Display angezeigt. Die Anzeige im manuellen Modus stellt sich im Prinzip genau so dar. Dann erscheint in der ersten Zeile rechts der Schriftzug 'Man'.

Ist der richtige Ladestrom mit der 'INC'- bzw. der 'DEC'-Taste eingestellt, kann der Ladevorgang mit der 'Start/Enter'-Taste (mind. 3 Sek. lang) ausgelöst werden.

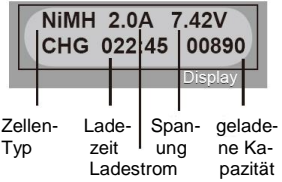

Im Arbeitsdisplay werden alle aktuellen Werte des laufenden Ladevorganges visualisiert.

Der Prozess kann durch eine Betätigung der 'Batt-Type/Stop'- Taste jederzeit abgebrochen werden. Beachten Sie aber, dass der Akku dann nicht voll aufgeladen ist. Das Ladeende wird durch ein akustisches Signal angezeigt.

# Nickelakkus entladen (NiMH-/NiCd-DISCHARGE)

Diese Option dient zum gezielten Entladen von NiMH- bzw. NiCd-Akkus. Die Programmierung umfasst die Einstellung des Entladestromes im Bereich von 0,1 bis 1,0 A, sowie die Vorgabe der Ladeschlussspannung für den Akkupack (Einstellbereich von 0,1 bis 25,0 V)

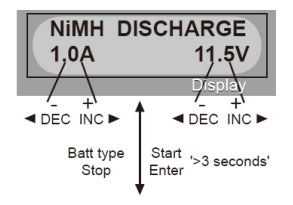

Nach der Aktivierung dieser Option wird das nebenstehende Display angezeigt.

23 Sind der richtige Entladestrom und die Entladeschlussspannung mit der 'INC'- bzw. der 'DEC'-

Taste eingestellt, kann der Entladevorgang mit der 'Start/Enter'- Taste (mind. 3 Sek. lang) ausgelöst werden.

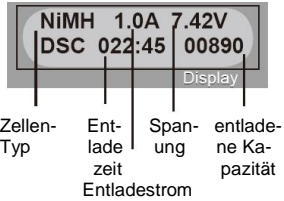

Im Arbeitsdisplay werden alle aktuellen Werte des laufenden Entladevorganges visualisiert.

Der Entlade-Prozess kann durch eine Betätigung der 'Batt-Type/Stop'-Taste jederzeit abgebrochen werden. Bedenken Sie, dass der Akku dann nicht komplett entladen wurde. Das Entladeende wird durch ein akustisches Signal angezeigt.

# Zyklusvorgänge für Nickelakkus (NiMH- / NiCd-CYCLE)

Diese Option dient dazu ganz neue NiMH- bzw. NiCd-Akkus zu formieren, aber auch Akkus nach längerem Gebrauch oder der Winterpause wieder auf volle Leistungsfähigkeit zu bringen. In diesem Menü kann die Reihenfolge der Abläufe (DCHG > CHG oder CHG > DCHG) vorgegeben werden. Es kann bestimmt werden, ob der Zyklus mit einer Entladung oder Ladung beginnt. Das bedeutet aber auch, dass nach Ablauf der Zyklen ein ge- oder entladener Akku bereit steht. Außerdem kann die Zyklenzahl im Bereich von 1 bis 5 vorgegeben werden. Bei den globalen Einstellungen besteht die Möglichkeit zwischen den einzelnen Phasen zum Abkühlen eine Pause vorzugeben (sie-

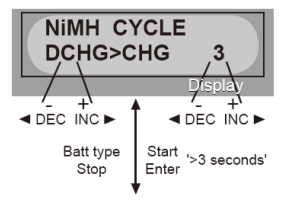

he Kap. 8.1).

Nach der Aktivierung dieser Option wird das nebenstehende Display angezeigt. Sind die gewünschte Reihenfolge und die Zyklenzahl mit der 'INC'- bzw. der 'DEC'-Taste eingestellt, kann

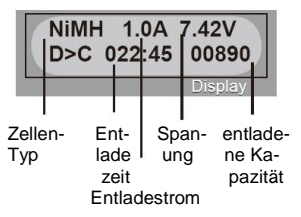

der Zyklus mit der 'Start/Enter'- Taste (mind. 3 Sek. lang) ausgelöst werden.

Im Arbeitsdisplay werden alle aktuellen Werte des laufenden Vorganges visualisiert. Im Bild läuft gerade ein Entladevorgang.

Der Prozess kann durch eine Betätigung der 'Batt-Type/Stop'- Taste jederzeit abgebrochen werden. Das Zyklusende wird durch ein akustisches Signal angezeigt.

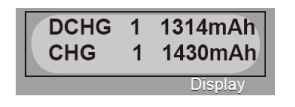

Nach dem Ablauf des gesamten Vorgangs wird die entladene und die geladene Kapazität angezeigt. Durch Betätigung der 'INC'- bzw. der 'DEC'-Taste kann

das Resultat der einzelnen Zyklen visualisiert werden.

### 8.3 Bleiakku Programm

Mit diesem Programm lassen sich Bleiakkus laden bzw. entladen. Dabei können Akkus mit einer Spannung von 2 bis 20 V (1 – 10 Zellen) behandelt werden. Bleiakkus werden am besten mit einem Strom geladen, der 1/10 der Kapazität des Akkus entspricht (0,1C), sie dürfen nicht schnell geladen werden. Beachten Sie unbedingt die Hinweise des Akkuherstellers.

Bleiakkus laden (Pb-CHARGE)

Das P60 stellt Ladeströme von 0,1 bis 5,0 A bereit. Im entsprechenden Menü muss die Stromstärke und die Zellenzahl programmiert werden.

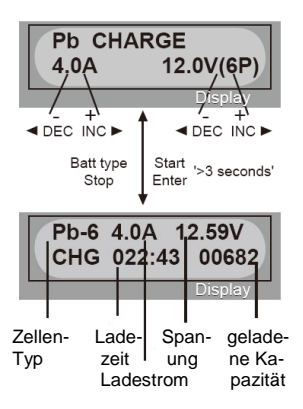

Nach der Aktivierung dieser Option wird das nebenstehende Display angezeigt.

Sind der richtige Ladestrom und die Zellenzahl mit der 'INC'- bzw. der 'DEC'-Taste eingestellt, kann der Ladevorgang mit der 'Start/Enter'-Taste (mind. 3 Sek. lang) ausgelöst werden.

Im Arbeitsdisplay werden alle aktuellen Werte des laufenden Vorganges visualisiert. Der Prozess kann durch eine Betätigung der 'Batt-Type/Stop'-Taste jederzeit abgebrochen werden. Das Ladeende wird durch ein akustisches Signal angezeigt.

# Bleiakkus entladen (Pb-DISCHARGE)

In diesem Untermenü stellt das Gerät Entladeströme von 0, 1 bis 1,0 A bereit. Es muss die Stromstärke und die Zellenzahl programmiert werden.

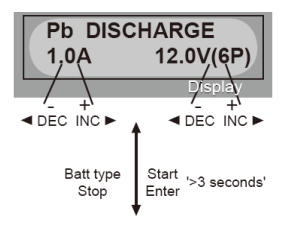

Nach der Aktivierung dieser Option wird das nebenstehende Display angezeigt.

Sind der richtige Entladestrom und die Zellenzahl mit der 'INC' bzw. 'DEC'-Taste eingestellt, kann der Ladevorgang mit der 'Start/Enter'-Taste (mind. 3 Sek.

Pb-6 0.4A 12.59V DSC 022:43 00682 Display

lang) ausgelöst werden. Im Arbeitsdisplay werden alle aktuellen Werte des laufenden Vorganges visualisiert. Der

Prozess kann durch eine Betätigung der 'Batt-Type/Stop'-Taste jederzeit abgebrochen werden. Das Ladeende wird durch ein akustisches Signal angezeigt.

# **9. Speicherverwaltung**

Die Ladestation P60 stellt 5 Datenspeicher bereit, in denen, unter einer bestimmten Speicherplatznummer (01 bis 05) der Datensatz eines Akkus, den Sie oft benötigen abgespeichert werden kann. Sehr komfortabel können diese Daten aktiviert werden, die Parameter für den Vorgang stehen sofort bereit, eine Programmierung entfällt. Es lassen sich Daten abspeichern (Save DATA) und Daten laden (Load DATA).

Datensatz speichern (Save DATA)

Wie bereits dargestellt lassen sich mit dieser Option die Daten für einen Akku in einem der 5 Speicher hinterlegen.

27

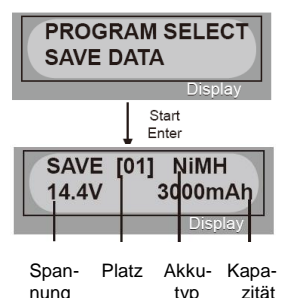

Nach der Aktivierung dieser Option wird das nebenstehende Display angezeigt. Durch eine<br>Betätigung der 'Start/Enter'-Betätigung der Taste gelangt man zur Einstellebene. In der ersten Ebene können, nach den bekannten Verfahren, die wichtigsten Parameter eingestellt werden.

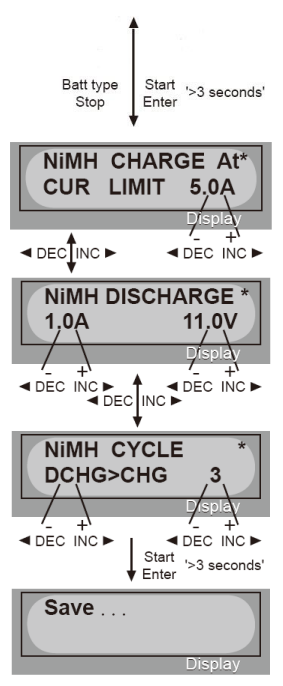

Nach einer Betätigung von mind. 3 Sek. der 'Start/Enter'-Taste gelangt man zu einem Einstellmenü, in dem der Lademodus

(automatisch oder manuell) und die Obergrenze des bzw. der Ladestrom direkt eingestellt werden können.

Mit der 'INC'-Taste wechselt man zur Einstellebene für einen Entladevorgang, um dort die Einstellungen für diese Vorgangsart durchzuführen. Mit der 'DEC'-Taste kommt man zur vorherigen Ebene zurück.

Mit der 'INC'-Taste wechselt man zur Einstellebene für einen Zyklus, um dort die Einstellungen für diese Vorgangsart durchzuführen. Mit der 'DEC'-Taste kommt man zur vorherigen Ebene zurück.

Nachdem sämtliche Parameter für den Akku eingegeben sind, muss die 'Start/Enter'-Taste für

mind. 3 Sek. betätigt werden. Dadurch wird der Speichervorgang ausgelöst. Das Display stellt sich dabei wie oben stehend dar.

# Datensatz laden (Load DATA)

Mit dieser Option können die Daten eines Akkus aus einem der 5 Speicher gelesen und für einen Vorgang aktiviert werden.

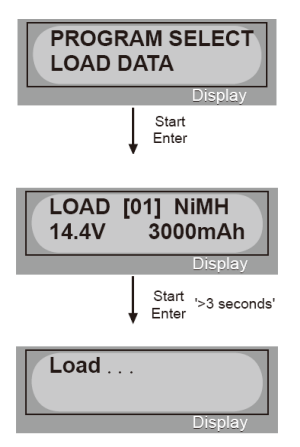

Nach der Aktivierung dieser Option stellt sich das Display wie nebenstehend dar. Durch eine Betätigung der 'Start/Enter'- Taste gelangt man zur Auswahlebene.

In diesem Menü kann der ge-<br>wünschte Speicherplatz be-Speicherplatz bestimmt werden.

Nach erfolgter Auswahl muss die 'Start/Enter'-Taste für mind. 3 Sek. betätigt werden. Dadurch werden die Daten geladen.

Das Display stellt sich dabei wie nebenstehend abgebildet dar.

# **10. Weitere Prozessdaten visualisieren**

Während eines laufenden Lade- oder Entladeprozess können auch die bei den globalen Vorgaben gemachten Einstellungen im Display angezeigt werden. Außerdem kann die aktuelle Spannung der Energiequelle (z.B. Autobatterie) visualisiert werden. Zum Scrollen durch die Anzeigen muss die 'DEC'- Taste betätigt werden.

In diesem Menü werden auch die Einzelzellenspannungen eines Lithium-Packs angezeigt. Dazu muss der Akku über den Balancer-Port angeschlossen sein. Für bis zu 6 Zellen werden dann im Display, die Spannungen mit zwei Kommastellen visualisiert. Mit dieser Funktion können Sie genau die Lithium-Zellen eines Akkupacks überwachen und schlechte Zellen schnell erkennen.

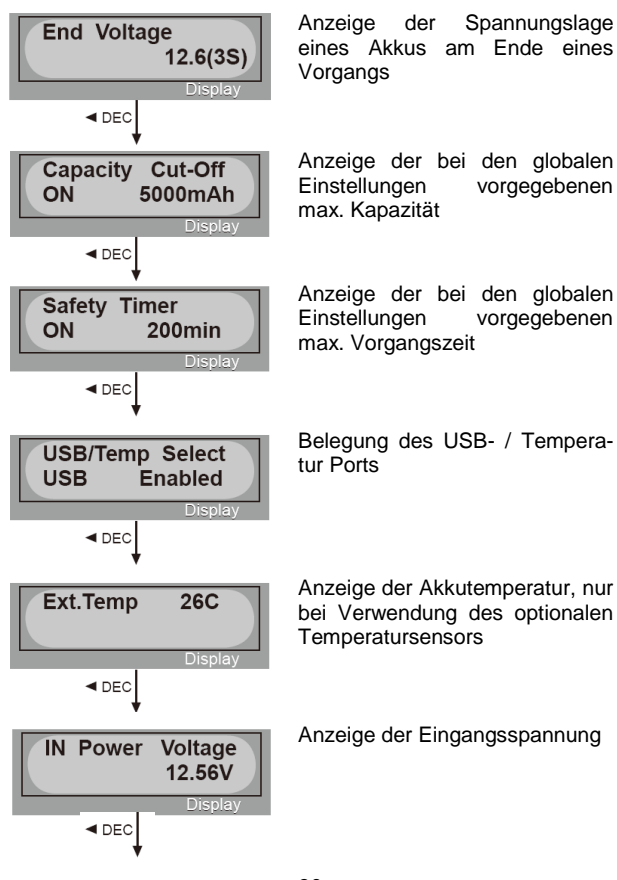

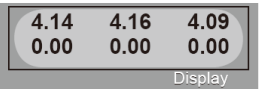

Anzeige der Einzelzellenspannung eins LiPo-Akkus, im Bild eines Akkus mit 3 Zellen

## **11. Fehlermeldungen**

Die Ladestation P60 ist mit vielen Sicherheitsvorkehrungen ausgestattet. Tritt ein Fehler auf, wird er von Gerät erkannt und mit einer entsprechenden Meldung im Display angezeigt. Außerdem ertönt ein schrilles Warnsignal. Setzen Sie die Meldung durch eine Tastenbetätigung zurück und beheben Sie umgehend den Fehler.

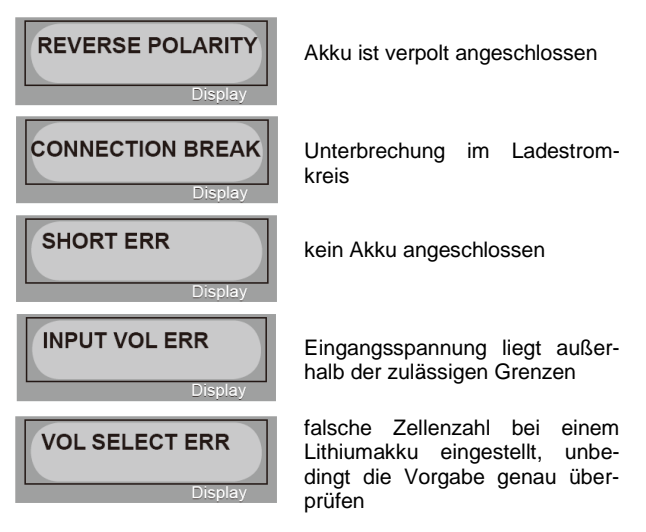

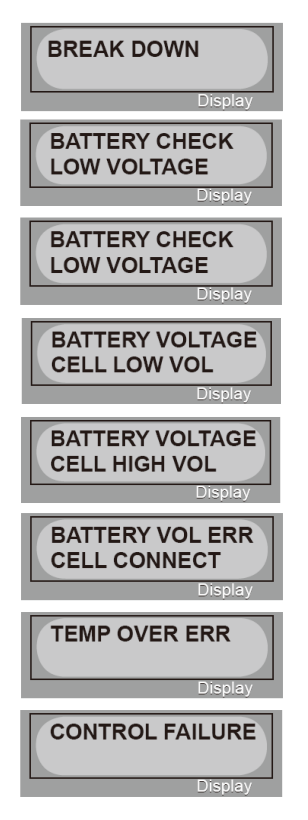

unbestimmter Fehler, Gerät sofort von der Energiequelle trennen

Zellenzahl bei einem Lithium-Akku zu hoch eingestellt

Zellenzahl bei einem Lithium-Akku zu gering eingestellt

Eine Zelle eines Lithium-Akkus hat eine zu geringe Spannungslage.

Eine Zelle eines Lithium-Akkus hat eine zu hohe Spannungslage, bitte den Akku genau prüfen.

Es besteht im Ladestromkreis eine zu hochohmige Verbindung, Akku und Ladekabel überprüfen.

Interne Temperatur des Ladegeräts zu hoch, bitte unbedingt das Gerät abkühlen lassen

Es ist ein schwerwiegender Fehler aufgetreten, das Ladegerät muss zum Service eingesandt werden.

# **12. Lade- / Entladeströme in Abhängigkeit von der Zellenzahl**

Der Prozessor begrenzt automatisch den Strom, damit das Gerät nicht überlastet wird (siehe folgende Tabelle).

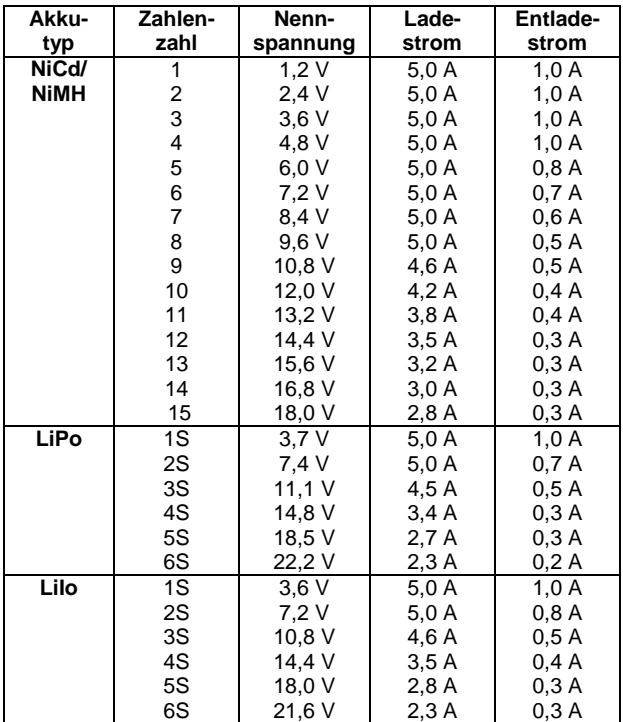

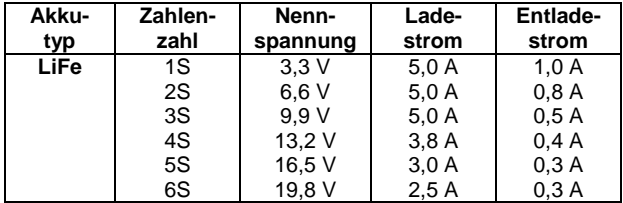

## **Wichtige Hinweise zum PC-Anschluß des P60 Ladegeräts!**

Aktuell wird der USB-Treiber für Windows XP unterstützt. Falls in Zukunft weitere Treiber veröffentlicht werden, können Sie dies auf unserer Homepage erfahren.

## **Aktivieren Sie den USB –Modus im Ladermenü !**

Wir empfehlen zum Betrieb des Gerätes am PC die Software **LOGVIEW**, die sich bestens bewährt hat. Mehr Infos unter:

**[www.logview.info](http://www.logview.info/)**

### **13. Haftungsausschluss**

Die Bedingungen und Methoden bei Installation, Betrieb, Verwendung und Wartung dieses Produktes können von der Fa. Pichler Kunststofftechnik nicht überwacht werden. Daher übernimmt die Fa. Pichler Kunststofftechnik keinerlei Haftung für Verluste, Schäden oder Kosten, die sich aus fehlerhafter Verwendung und Betrieb ergeben oder in irgendeiner Weise damit zusammenhängen.

Soweit gesetzlich zulässig ist die Verpflichtung von Schadenersatz, gleich aus welchem Rechtsgrund, begrenzt auf den Rech-

nungswert unserer unmittelbar an dem Ereignis beteiligten Warenmenge.

## **14. Gewährleistung**

Jedes Ladegerät P60 durchläuft während der Herstellung strenge Qualitätsprüfungen.

Sie haben als Verbraucher innerhalb der EU Anspruch auf die bei Kaufdatum gültige, gesetzliche Gewährleistung (Stand = Dezember 2009). Gewährleistungsansprüche beziehen sich ausschließlich auf das defekte Ladegerät und sind begrenzt auf den Kaufpreis desselben.

**Wenden Sie sich in einem Defektfall oder wenn Sie Fragen haben immer zuerst an Ihren Fachhändler bei dem Sie das Gerät gekauft haben. Prüfen Sie SORGFÄLTIG, ob nicht doch ein Bedienungsfehler vorliegt. Wenn wir feststellen daß das Gerät unberechtigterweise eingesandt wurde müssen wir Ihnen die gesamten Bearbeitungsgebühren in Rechnung stellen!**

Wenn das Gerät zur Reparatur an uns eingeschickt werden soll müssen Sie bei folgender eMail Adresse: [mail@pichler.de](mailto:mail@pichler.de) eine RMA –Nummer (Rücksendenummer beantragen). Nur wenn Sie von uns die Freigabe in Form einer gültigen Rücksendenummer erhalten haben, können Sie das Gerät an uns einsenden. Legen Sie unbedingt eine ausführliche Fehlerbeschreibung bei.

Die Einsendung des Gerätes muß in jedem Fall "FREI" erfolgen. Unfreie Sendungen werden generell nicht angenommen!

Legen Sie die Kaufquittung bei und geben Sie ausführliche Hinweise auf den Fehler, dessen Entstehung und Auswirkungen. Angaben wie "defekt" oder "geht nicht mehr" können nicht bearbeitet werden. Für Schäden oder Verlust der von Ihnen zugesandten Ware können wir keine Haftung übernehmen.

Das Ladegerät genügt allen einschlägigen und zwingenden EG-Richtlinien, daher trägt es auch das CE-Zeichen. Defekte elektronische Geräte dürfen nicht über die Hausmülltonne entsorgt werden. Am Ende der Nutzungsdauer müssen sie bei den kommunalen Sammelstellen oder Recycling-Zentren abgegeben werden.

Irrtum und technische Änderungen stets vorbehalten. Für Druckfehler übernehmen wir keine Haftung.

© Copyright (PICHLER Kunststofftechnik GmbH)

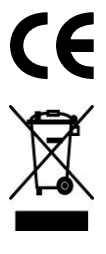

Pichler Kunststofftechnik GmbH

D-84307 Eggenfelden

# **Technische Fragen bitte nur schriftlich bzw. per eMail**

www.pichler-modellbau.de mail@pichler.de